# H4054 | H4055 H4064 | H4065

GoSmart Caméra extérieure orientable IP-300 / IP-310 TORCH avec Wi-Fi et lumière

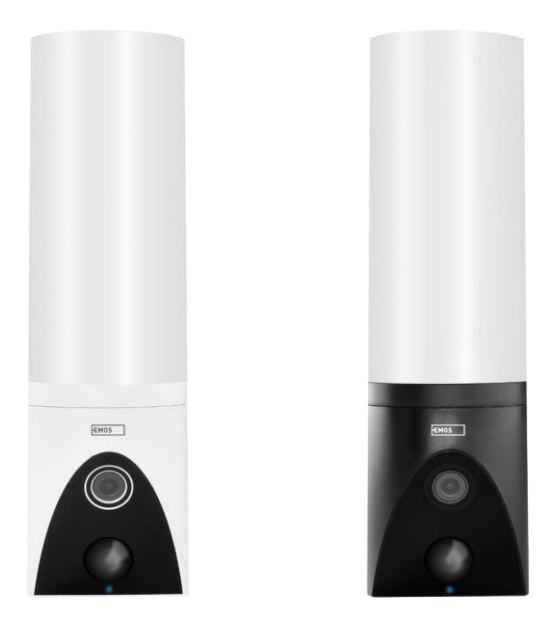

# 7 Table des matières

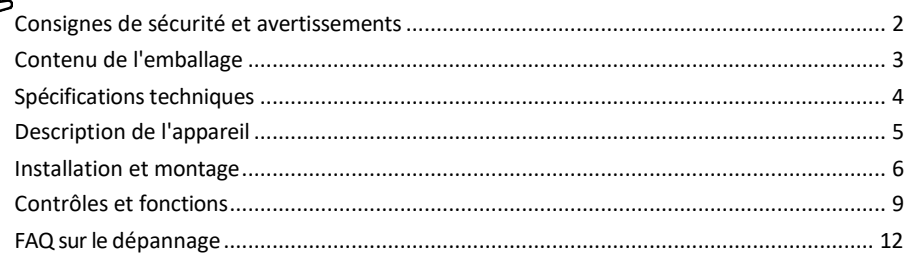

### <span id="page-1-0"></span>Consignes de sécurité et avertissements

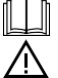

Lisez les instructions avant d'utiliser l'appareil.

Respectez les consignes de sécurité de ce manuel.

N'utilisez pas plusieurs câbles d'extension pour alimenter l'appareil. Le non-respect de cette consigne peut entraîner des températures élevées et un risque d'incendie.

Ne placez pas d'objets lourds sur l'appareil.

N'utilisez pas d'eau ou de produits chimiques pour nettoyer la saleté à l'extérieur de l'appareil. Utilisez toujours un chiffon sec pour éviter les dommages mécaniques et les chocs électriques.

Ne pliez pas le câble d'alimentation et ne le débranchez pas de force. S'il est endommagé, il y a un risque d'incendie ou d'électrocution.

Ne pas connecter l'appareil à d'autres appareils, sous peine de l'endommager de manière permanente. Ne branchez pas le cordon d'alimentation à la prise de courant avec des mains mouillées ou humides, car il y a un risque d'électrocution.

Ne pas installer l'appareil dans un environnement humide. Le non-respect des conditions d'utilisation prescrites peut entraîner un incendie, une électrocution ou des dommages permanents à l'appareil.

Ne démontez pas, ne réparez pas et ne modifiez pas l'appareil vous-même. Vous risqueriez de provoquer un incendie, une électrocution ou des dommages permanents.

EMOS spol. s r.o. déclare que les produits H4054, H4055, H4064 et H4065 sont conformes aux exigences essentielles et aux autres dispositions pertinentes des directives. L'équipement peut être utilisé librement dans l'UE.

La déclaration de conformité peut être consultée sur le site web [http://www.emos.eu/download.](http://www.emos.eu/download) L'appareil peut être utilisé sur la base de l'autorisation générale n° VO-R/10/07.2021-8 modifiée.

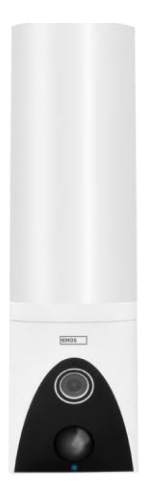

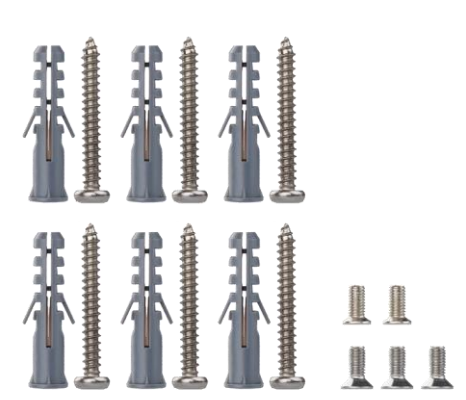

<span id="page-2-0"></span>Contenu de l'emballage Unité de caméra Matériel d'installation Manuel d'utilisation

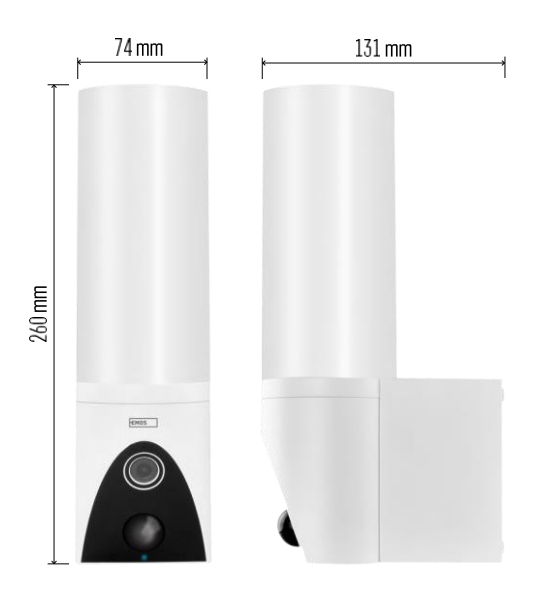

<span id="page-3-0"></span>Caractéristiques techniques Alimentation : AC 100~240 V Dimensions : 74 × 131 × 260 mm Poids net : 800 g Résolution : [H4054+H4055] 1 920 × 1 080 / [H4064+H4065] 2304 × 1296 Capteur : [H4054+H4055] 1/2,9'' 2 Megapixel CMOS / [H4064+H4065] 1/2,8'' 3 Megapixel CMOS Distance IR : vision nocturne jusqu'à 10 m Portée de détection PIR : 10 m Angle PIR : 120 Stockage : Carte SD (max. 128 Go), stockage dans le nuage, NVR Lampe : 12 W Flux lumineux : Max. 200-1 200 lm (réglable) Température de chromaticité : 3 200 K Degré de protection : IP65 APP : EMOS GoSmart pour Android et iOS Connectivité : Wi-Fi 2,4 GHz (IEEE802.11b/g/n)

Avis

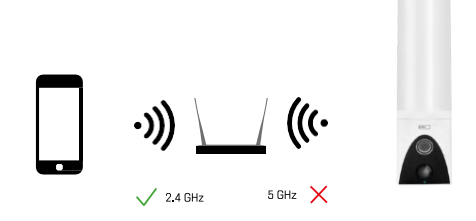

L'appareil photo ne prend en charge que le Wi-Fi 2,4 GHz (il ne prend pas en charge le 5 GHz).

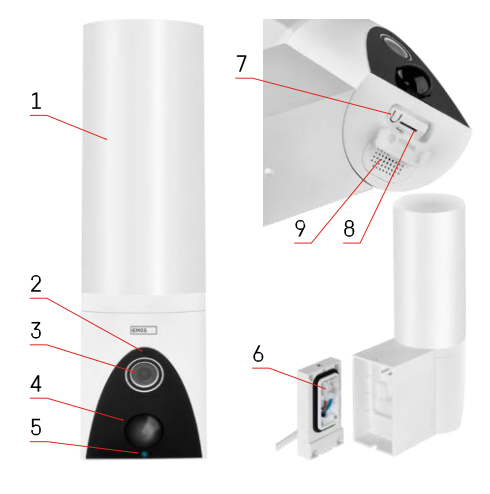

# <span id="page-4-0"></span>Description du dispositif

- 1 Lumière
- 2 Microphone
- 3 Appareil photo
- 4 Détecteur de mouvement
- 5 LED d'état :
	- Le voyant est rouge : le réseau ne fonctionne pas.
	- Le voyant clignote en rouge : l'appareil est en attente de connexion au réseau Wi-Fi.
	- Le voyant est bleu : l'appareil photo fonctionne correctement.
- 6 Bornier pour l'alimentation électrique dans le couvercle enfichable
- 7 Bouton RESET
- 8 Emplacement pour carte SD (max. 128 Go)

# <span id="page-5-0"></span>Installation et assemblage

Installation de la caméra au mur

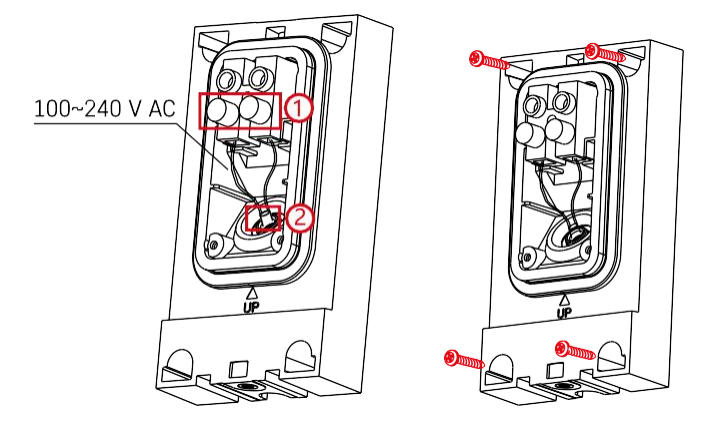

Desserrer les vis de serrage du support d'installation et positionner les câbles d'alimentation.

Veillez à ce que les fils passent par le trou du support d'installation afin d'éviter toute infiltration d'eau. Serrez les vis.

Placez le support d'installation sur le site d'installation et vissez-le à l'aide des vis fournies.

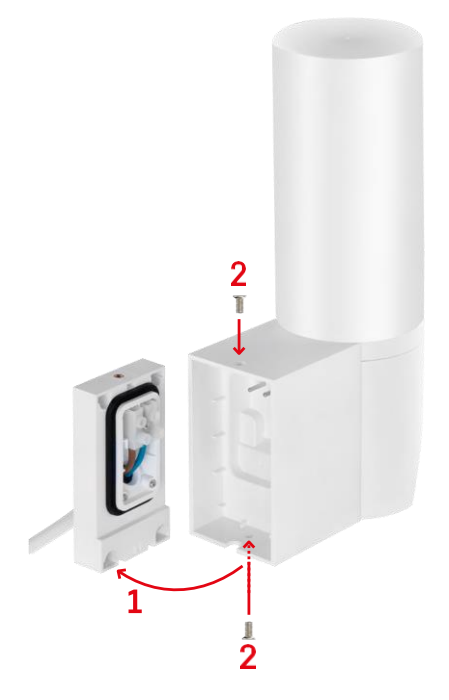

Installer l'unité de caméra sur le support (support d'installation). Visser l'unité de caméra avec les vis.

#### Appairage avec une application

Installation de l'application EMOS GoSmart

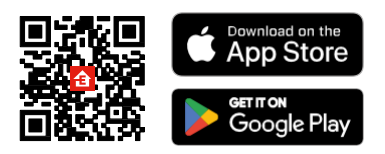

L'application est disponible pour Android et iOS via Google play et l'App Store. Pour télécharger l'application, veuillez scanner le code QR correspondant.

#### Étapes de l'application mobile EMOS GoSmart

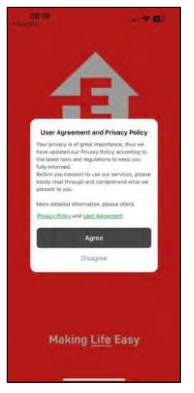

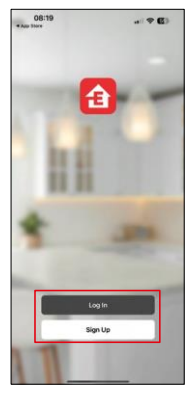

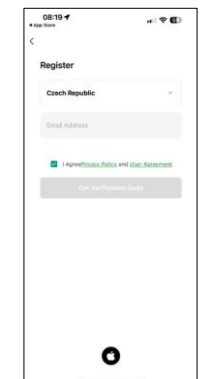

Ouvrez l'application EMOS GoSmart, confirmez la politique de confidentialité et cliquez sur J'accepte. Sélectionnez l'option d'enregistrement.

Saisissez le nom d'une adresse électronique valide et

choisissez un mot de passe. Confirmez votre consentement à

la politique de confidentialité. Sélectionnez l'option "s'inscrire".

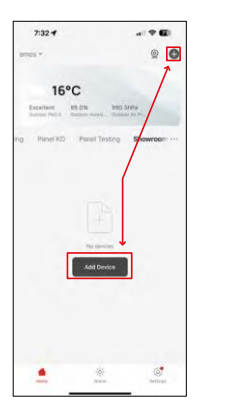

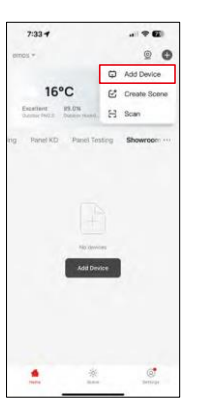

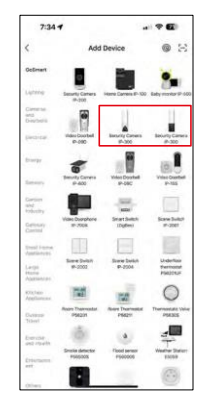

Sélectionnez Ajouter un appareil.

Sélectionnez la catégorie de produits GoSmart et sélectionnez la caméra IP-300 / 310 TORCH.

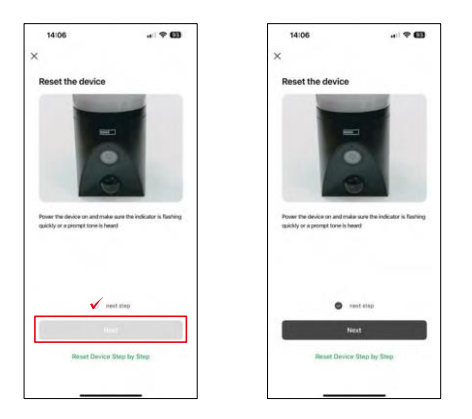

Allumez l'appareil en le branchant sur le secteur et assurez-vous que la LED d'état clignote en rouge. Si la LED ne clignote pas, réinitialisez l'appareil à l'aide du bouton RESET.

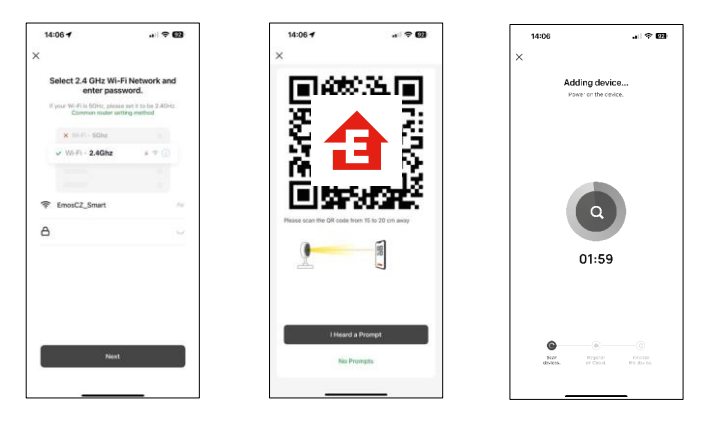

Saisissez le nom et le mot de passe de votre réseau Wi-Fi. Ces informations restent cryptées et sont utilisées pour permettre à l'appareil photo de communiquer à distance avec votre appareil mobile.

Un code QR apparaît sur l'écran de votre appareil mobile.

Placez le code QR devant l'objectif de l'appareil photo.

Confirmez que vous avez entendu le signal sonore indiquant que

l'appairage a réussi. L'appareil est automatiquement trouvé.

# <span id="page-8-0"></span>Contrôles et fonctions

#### Icônes et voyants lumineux

Description des icônes et des contrôles dans l'application

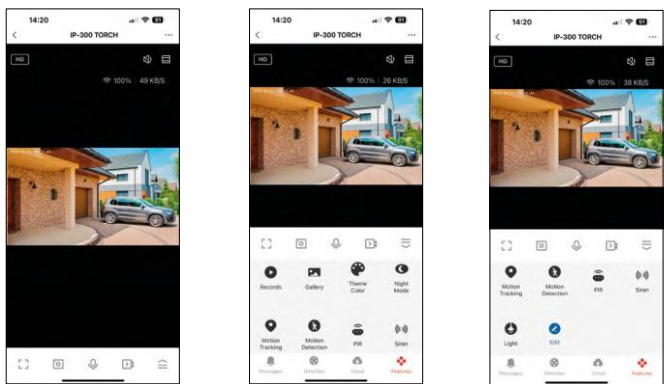

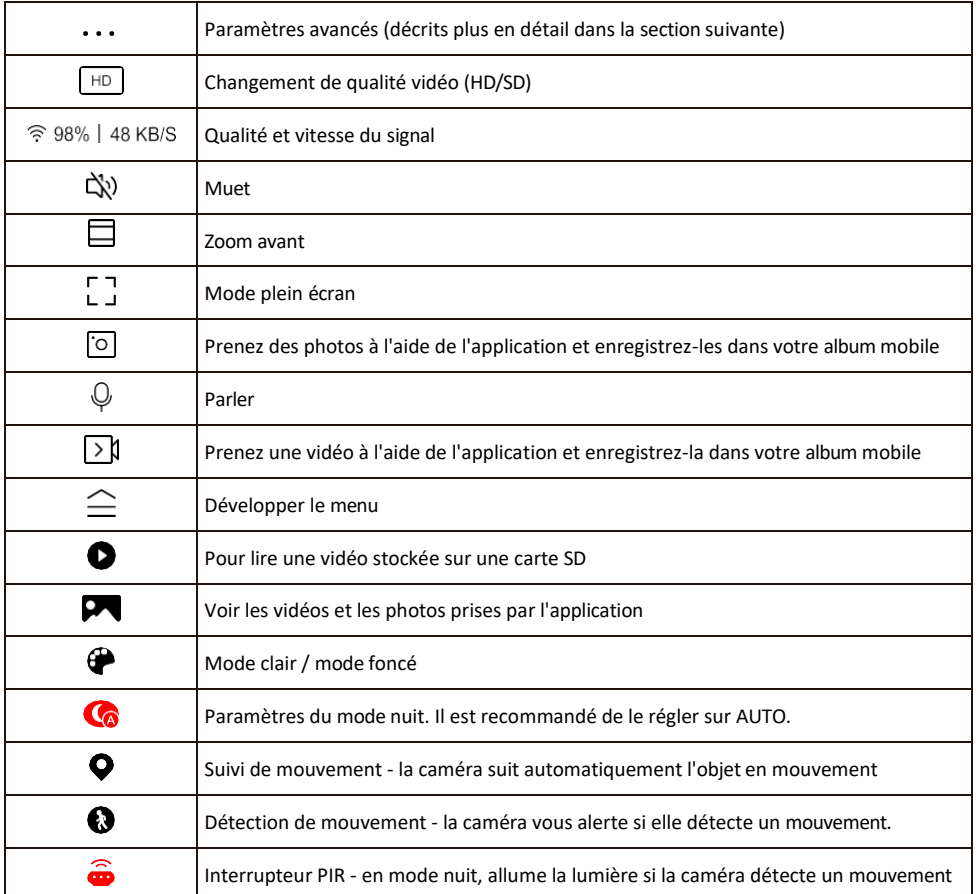

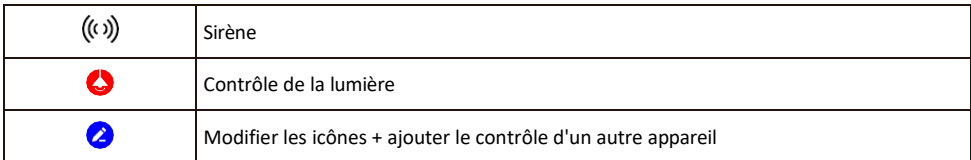

Description des paramètres de l'extension

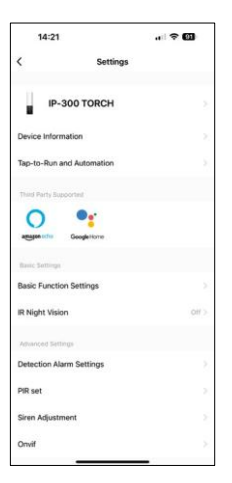

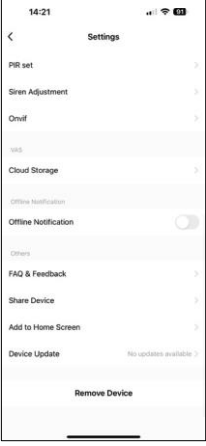

- Informations sur l'appareil Informations de base sur l'appareil et son propriétaire
- Tap-to-Run et automatisation Permet de visualiser les scènes et les automatismes assignés à l'appareil. La création de scènes est possible directement dans le menu principal de l'application dans la section

"Scènes". Pour TORCH, il peut s'agir, par exemple, d'un automatisme qui déclenche une sirène si la caméra détecte un mouvement à un moment donné.

- Réglages des fonctions de base Activer/désactiver les fonctions de contrôle de base telles que la rotation automatique de l'écran ou le filigrane avec affichage de l'heure et de la date. Un autre réglage important est la possibilité de sélectionner la communication unidirectionnelle ou bidirectionnelle.
- Vision nocturne IR Réglage de l'éclairage IR de l'appareil. La même fonction gère les réglages du mode nuit sur le panneau principal de l'appareil.
- Paramètres de l'alarme de détection Paramètres pour la détection de mouvement, le suivi et le plan de discussion.
- PIR set Réglage du capteur PIR (détecteur de mouvement).
- Réglage de la sirène Réglage de la sirène (volume et durée).
- Onvif Activer/désactiver la fonction Onvif (capture continue vers le système NVR).
- Stockage dans le nuage Paramètres de stockage dans le nuage. Le nuage n'est pas inclus dans la boîte, mais peut être acheté en supplément via l'application.
- Notification de déconnexion Pour éviter les rappels constants, une notification s e r a envoyée si l'appareil reste déconnecté pendant plus de 30 minutes.
- FAQ et commentaires Consultez les questions les plus courantes et leurs solutions, et envoyez-nous directement une question, une suggestion ou un commentaire.
- Partager l'appareil Partager la gestion de l'appareil avec un autre utilisateur
- Ajouter à l'écran d'accueil Ajoutez une icône à l'écran d'accueil de votre téléphone. Grâce à cette étape, vous n'avez pas besoin d'ouvrir votre appareil via l'application à chaque fois, mais il vous suffit de cliquer directement sur l'icône ajoutée pour accéder directement à la vue de l'appareil photo.
- Mise à jour de l'appareil Mise à jour de l'appareil. Option pour activer les mises à jour automatiques
- Retirer le dispositif Retirer et évaporer le dispositif. Il s'agit d'une étape importante si vous souhaitez changer le propriétaire de l'appareil. Une fois l'appareil ajouté à l'application, il est apparié et ne peut plus être ajouté sous un autre compte.

Après avoir inséré la carte SD dans l'appareil photo, deux options supplémentaires apparaissent dans ce réglage

"Paramètres de stockage" et "Paramètres d'enregistrement".

- Paramètres de stockage Option permettant de formater la carte SD et d'afficher la capacité totale, utilisée et restante de la carte.
- Paramètres d'enregistrement Activation de l'enregistrement sur la carte SD, sélection du mode d'enregistrement (continu / si un son ou un mouvement est enregistré), définition du calendrier d'enregistrement.

#### Enregistrement sur carte SD

L'une des fonctions de base du système de sécurité domestique est la fonction d'enregistrement sur carte SD. L'appareil photo prend en charge les cartes SD d'une taille maximale de 128 Go au format FAT32. Lorsque la carte SD est pleine, les enregistrements sont automatiquement écrasés.

Pour activer la fonction d'enregistrement, insérez la carte SD dans l'emplacement prévu à cet effet sur la partie inférieure de l'appareil photo. Nous recommandons toujours de formater la carte SD directement dans les paramètres avancés de l'application de l'appareil photo.

Les enregistrements peuvent également être consultés dans l'application dans la section "enregistrements". .

## <span id="page-12-0"></span>FAQ sur le dépannage

Je n'arrive pas à jumeler les appareils. Que dois-je faire ?

- Assurez-vous que vous utilisez un réseau Wi-Fi 2,4 GHz et que le signal est suffisamment puissant.
- Autoriser l'application dans les paramètres
- Assurez-vous que vous utilisez la dernière version du système d'exploitation mobile et la dernière version de l'application.

Ils m'entendent dehors, mais je n'entends pas le son à l'extérieur / J'entends le son à l'extérieur, mais ils ne m'entendent pas.

- Assurez-vous d'avoir accordé toutes les autorisations à l'application, en particulier pour le microphone.
- La communication unidirectionnelle peut également poser problème. Si vous voyez cette icône en bas : , cela signifie que l'appareil est réglé sur une communication unidirectionnelle.
- Pour résoudre ce problème, allez dans le menu "Basic Function Settings" et réglez "Talk mode" sur "Two-". -parler à distance". Ce menu se trouve dans les réglages du poste (voir le chapitre "Description des réglages du poste").
- L'icône correcte pour la communication bidirectionnelle ressemble à ceci :

Je ne reçois pas de notifications, pourquoi ?

- Autoriser l'application dans les paramètres
- Activez les notifications dans les paramètres de l'application (Paramètres -> Notifications de l'application).

Quelle carte SD puis-je utiliser ?

• Carte SD d'une capacité de stockage maximale de 128 Go et d'une classe de vitesse minimale de CLASS 10 au format FAT32.

Lorsque la mémoire de la carte SD est pleine, les enregistrements les plus anciens sont-ils automatiquement écrasés ou l'utilisateur doit-il les supprimer manuellement ?

• Oui, les enregistrements sont écrasés automatiquement.

Qui peut utiliser le matériel ?

- Les installations doivent toujours avoir un administrateur (propriétaire)
- L'administrateur peut partager l'appareil avec les autres membres du foyer et leur attribuer des droits.